# Desarrollo de Aplicaciones Domóticas con Android

## Alvarez Guerrero Hernaldo, Bacilio Rodríguez Miguel Ángel, Escobar Díaz-Guerrero Rodrigo, Miranda Gaytan Jesse German, Pedraza Ortega Jesús Carlos, Gorrostieta Hurtado Efrén, Tovar Arriaga Saúl.

Facultad de Informática de la Universidad Autónoma de Querétaro Campus Juriquilla, Avenida de las Ciencias s/n, Juriquilla Querétaro Qro. CP. 76230

#### Resumen

*En este trabajo se presenta el diseño y desarrollo de una aplicación domótica basada en Software Libre, así como la creación de una interfaz de hardware que hace uso de la tarjeta electrónica IOIO, tiene como propósito interactuar con un sistema de control de iluminación en una casa habitación común. El sistema desarrollado puede ser utilizado en un gran número de dispositivos que cuenten con el Sistema Operativo Android, como lo son Celulares, Tabletas, etc. La comunicación inalámbrica existente entre el dispositivo con el S.O. Android y la interfaz de control de iluminación, utiliza el protocolo Bluetooth considerando que la mayoría de los dispositivos móviles cuentan con dicha tecnología. No sólo se logró el encendido y apagado de bombillas sino que también el control de intensidad de los mismos, utilizando en su mayoría herramientas libres (hardware y software).*

Palabras clave: Android, IOIO, Domótica, Bluetooth

#### 1. Introducción

Android es un sistema operativo para dispositivos móviles. Android posee un conjunto de aplicaciones básicas incluyendo un cliente de correo electrónico, programa SMS, calendario, mapas, buscador, contactos, entre otros. Todas las aplicaciones son desarrolladas utilizando el lenguaje de programación Java. Android incluye un conjunto de bibliotecas base que proporciona la mayor parte de la funcionalidad disponible en las bibliotecas base del lenguaje de programación Java.[1]

Cada aplicación Android ejecuta su propio proceso que realiza una instancia de la máquina virtual Dalvik. La máquina virtual Dalvik ejecuta archivos con la terminación ".Dex" el cual está optimizado para la cantidad de memoria mínima. La máquina virtual está basada en el kernel de Linux para la funcionalidad subyacente, como la gestión de memoria rosca y de bajo nivel. Todas estas cualidades hacen que el manejo de un sistema domótico sea eficaz.

La domótica es la automatización y control centralizado y/o remoto de aparatos y sistemas eléctricos en la vivienda. Los objetivos principales de la domótica es aumentar el confort, ahorrar energía y mejorar la seguridad. El concepto domótica se refiere a la automatización y control (encendido / apagado, apertura / cierre y regulación) de aparatos y sistemas de instalaciones eléctricas y electrotécnicos (iluminación, climatización, persianas y toldos, puertas y ventanas motorizados, el riego, etc.) de forma centralizada y/o remota. El objetivo del uso de la domótica es el aumento del el confort, el ahorro energético y la mejora de la seguridad personal y patrimonial en la vivienda.[2]

¿Por qué unir la domótica y Android? en primera instancia la domótica provee la facilidad de automatizar y controlar el entorno de una vivienda ya sea para cubrir las necesidades que puede tener una persona con problemas motrices o por el simple hecho de modernizar el hogar en pocas palabras la domótica planea facilitar la vida de las personas; puesto que hoy en día el sistema operativo Android se encuentra en la moría de los disposivos móviles y en los últimos años ha tomado una gran importancia en la vida cotidiana de las personas, esto nos entrega un preámbulo para crear un software con la facilidad de que el usuario está familiarizado con el sistema; al tener esta familiarización, el usuario podrá hacer uso de la aplicación de una manera más eficiente.

Actualmente existen infinidad de trabajos pertenecientes a la demótica incluso, existen productos comerciales los cuales son de alto costo, nuestra implementación no sólo propone el encendido y apagado de lámparas incandescentes, también

implementa el control de intensidad de las mismas, lo cual en múltiples artículos no existe.

En la figura No. 1 presentamos diagrama general de cómo está construido el sistema domótico, para establecer una conexión entre el medio físico (control de iluminación) y el software se hizo uso de la tarjeta de desarrollo llamada IOIO junto con un adaptador bluetooth. Por otra parte se creó una tarjeta electrónica que pudiera obtener las señales generadas por el IOIO para poder controlar la iluminación de la habitación.

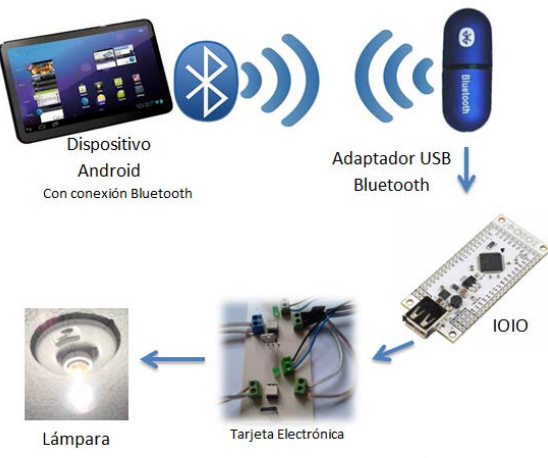

**Fig. 1. Diagrama del sistema domótico.**

La metodología propuesta utiliza una heurística en la cual la interfaz debe de ser creada antes que la programación para cada parte del proyecto fue necesario el uso de simuladores que nos permiten ahorrar tiempo y esfuerzo. El diagrama puede ser observado en la figura No. 2

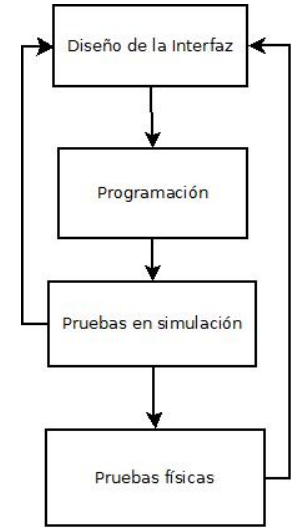

**Fig. 2. Diagrama de la metodología.**

#### 2. Desarrollo de la Aplicación (DomotiUAQ)

La aplicación cumple con las características que se muestran en la Figura No. 3

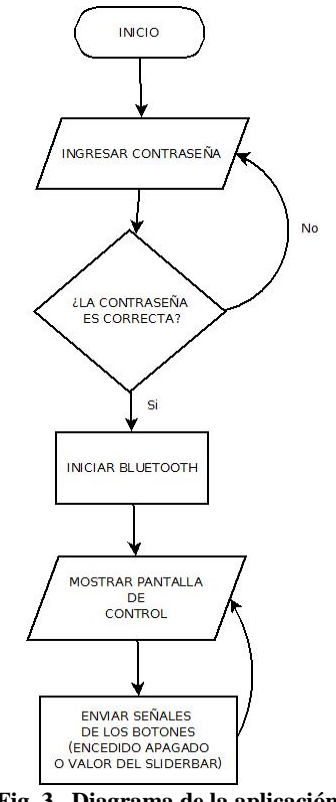

**Fig. 3. Diagrama de la aplicación.**

El desarrollo de la aplicación fue en el IDE Eclipse Versión Indigo. Como primer paso se crea el proyecto Android con el nombre que en nuestro caso se llama DomotiUAQ, además de esto se requiere seleccionar la versión de Android sobre la cual se va a trabajar, la tarjeta IOIO y el uso del Bluetooth requiere como mínimo la versión 2.1 por lo que se utilizó esta versión para el desarrollo de la aplicación (Figura No. 4). Cabe mencionar que la aplicación al ser desarrollada en la versión 2.1 del SO Android podrá ser utilizada para sistemas con versiones posteriores a la seleccionada, como por ejemplo las Versiones 2.3, 3.0, 4.1, etc. Las únicas versiones que no son compatibles con esta aplicación son las versiones inferiores, en este caso las versiones 1.5 y 1.6 del SO Android. El modelo de dispositivo Bluetooth puede ser cualquiera que permita el dispositivo IOIO, dicha lista podrá ser encontrada en el último link de la referencia [6].

| <b>Target Name</b> | Vendor                             | Platform | API |   |
|--------------------|------------------------------------|----------|-----|---|
| Android 1.5        | <b>Android Open Source Project</b> | 1.5      | з   | Ξ |
| <b>Google APIs</b> | Google Inc.                        | 1.5      | ٩   |   |
| Android 1.6        | <b>Android Open Source Project</b> | 1.6      |     |   |
| ╿┓<br>Android 2.1  | <b>Android Open Source Project</b> | 2.1      |     |   |
| Android 2.2        | <b>Android Open Source Project</b> | 2.2      | 8   |   |
| <b>Google APIs</b> | Google Inc.                        | 2.2      | 8   |   |
| DTS Add-On         | <b>KYOCERA Corporation</b>         | 2.2      | 8   |   |

**Fig. 4. Selección de la versión que utiliza la aplicación.**

Una vez creado el proyecto se procede a realizar la programación de la aplicación. En la Figura No. 5, se puede observar el entorno de desarrollo y la creación de la interfaz.

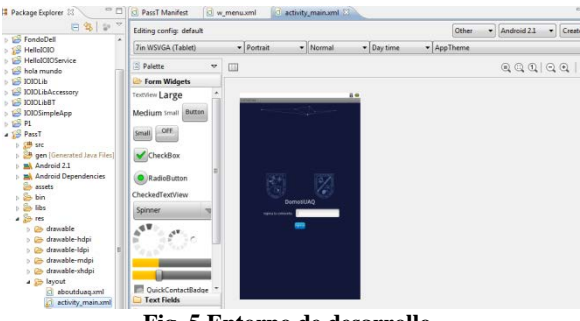

**Fig. 5 Entorno de desarrollo .**

Una vez finalizada la aplicación se obtiene un archivo único con extensión .apk, que en nuestro caso es DomotiUAQ.apk, la cual es la que se instala en el dispositivo con Android (Figura No. 6).

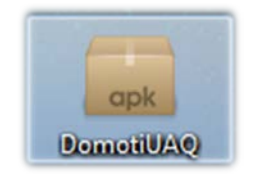

**Fig. 6. Aplicación DomotiUAQ.apk**

En la Figura No. 7 podemos observar la aplicación ya dentro del dispositivo Android (Todas la imágenes que se presentan a continuación son screenshot de un dispositivo con SO Android utilizando nuestra aplicación) incluso este será el mismo icono que tendrá nuestra aplicación cuando este ya instalada dentro del dispositivo.

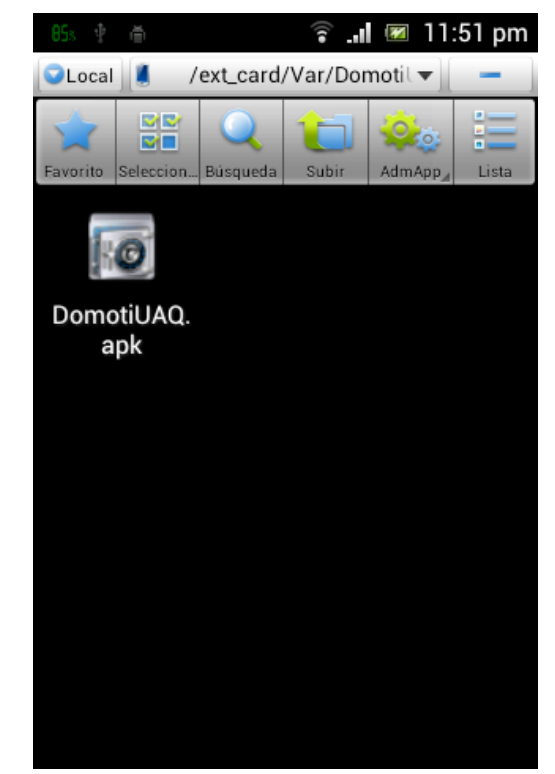

**Fig. 7. Panel de ingreso**

Una vez instalada nuestra aplicación dentro del dispositivo Android que para nuestro caso específico es un Tablet, procedemos a abrir la aplicación donde la primer pantalla que se le presenta al usuario la solicitud de una contraseña, esto para añadir seguridad dentro de la aplicación cómo se observa en la Figura No. 8.

La primer acción realizada por la aplicación es revisar si el bluetooh está activo, esto ya que es un requisito del sistema; si el bluetooth del dispositivo está apagado la misma aplicación solicitará encenderlo como se muestra en la Figura No. 9.

A continuación se mostrara al usuario el Panel Principal de la aplicación este consta de 3 Botones para el encendido y apagado de 3 lámparas y un Slide para el control de iluminación de una cuarta lámpara, esto se puede ver en la Figura No. 10.

Pensado en que la aplicación fuera más intuitiva hay cambios de color al momento de utilizar los botones esto para que el usuario tenga más presente el estatus de la aplicación durante su uso. Así como se muestra en la figura No. 11.

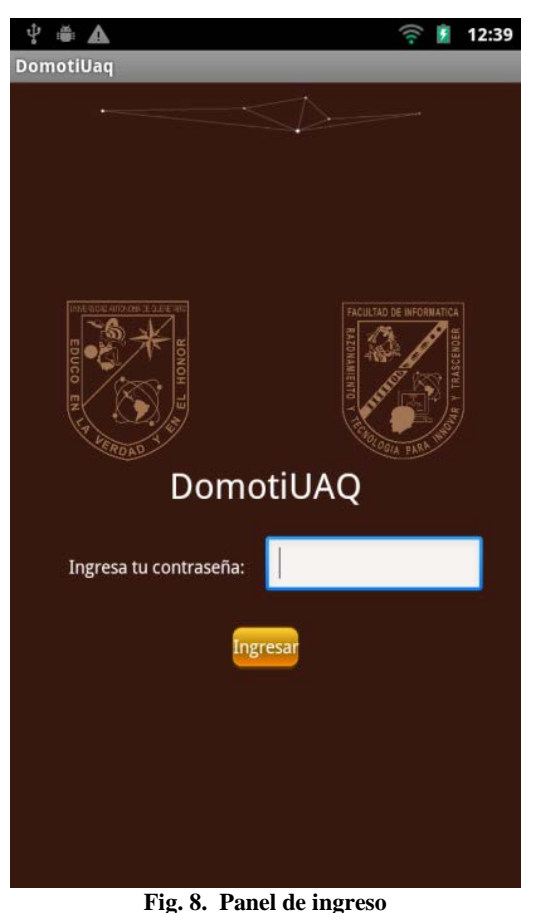

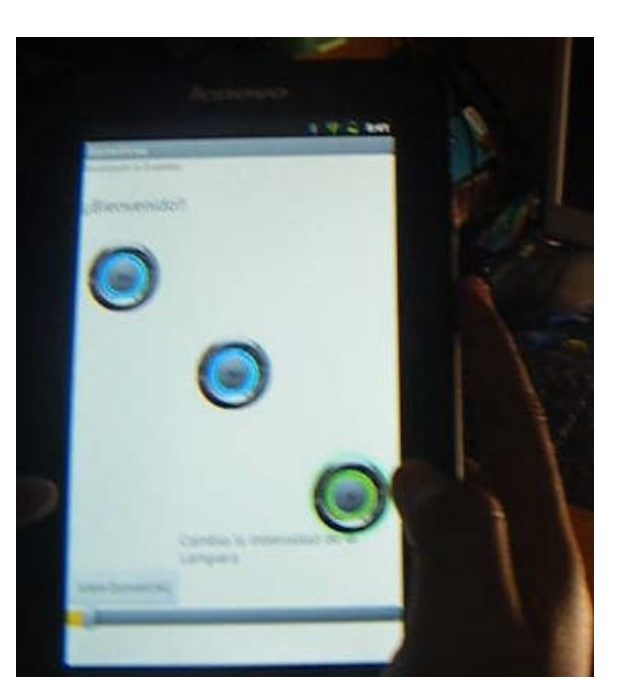

**Fig. 11. Panel principal en uso**

En la figura No. 12 vemos una pequeña descripción de la aplicación desarrollada, que es desplegada al presionar un botón.

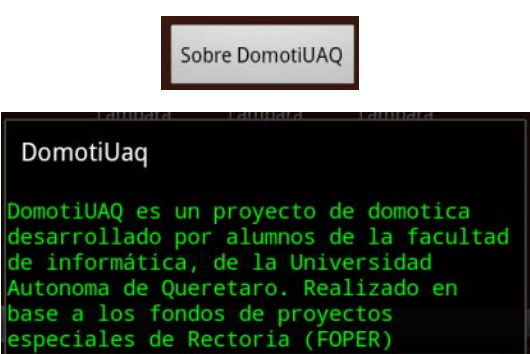

**Fig. 12. Acerca De "DomotiUAQ"**

### 3. Desarrollo de la Interfaz de Hardware

Se desarrollo una interfaz para que se comunique de manera inalámbrica a través de bluetooth con un dispositivo Android. Esto basado en la gran compatibilidad del bluetooth así como su bajo costo a nivel energía para el dispositivo.

La implementación del circuito básico usa un LED (indicador), un Optotriac (para seguridad), y un MOSFET (para regular la intensidad de la lámpara incandescente por medio de una modulación del ancho de pulso), cómo se muestra en la Figura No 13.

| f.<br>Solicitud de permiso de Bluetooth                                                        |    |  |  |  |  |
|------------------------------------------------------------------------------------------------|----|--|--|--|--|
| Una aplicación de tu tableta solicita<br>permiso para activar Bluetooth. ¿Deseas<br>activarlo? |    |  |  |  |  |
| Sí                                                                                             | No |  |  |  |  |

**Fig. 9. Encendido de Bluetooth**

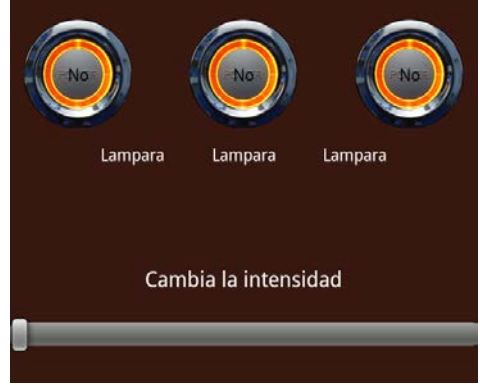

**Fig. 10. Panel Principal**

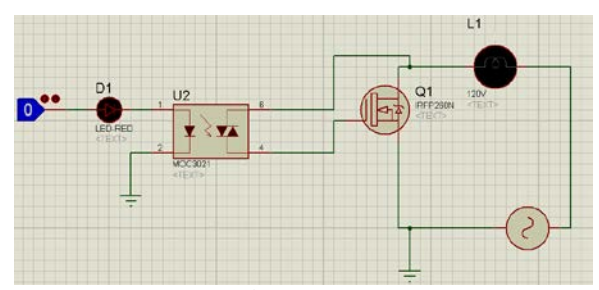

**Fig. 13. Circuito Básico de control de intensidad mediante un Optotriac.**

El diseño de la interfaz fue realizado en el software ARES, el cual nos permite realizar el diseño de nuestra tarjeta.

La aplicación permite interactuar con 4 dispositivos o lámparas por lo cual se realizo un circuito que pudiera manipular los 4 elementos como se observa en la Figura No. 14.

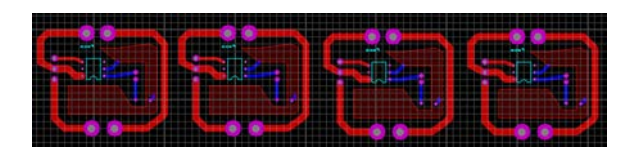

**Fig. 14. Imagen de la tarjeta electrónica**

ARES nos permite revisar nuestra tarjeta y hacer un modelo 3D para la visualización final de la tarjeta esto se muestra en la Figura No. 15

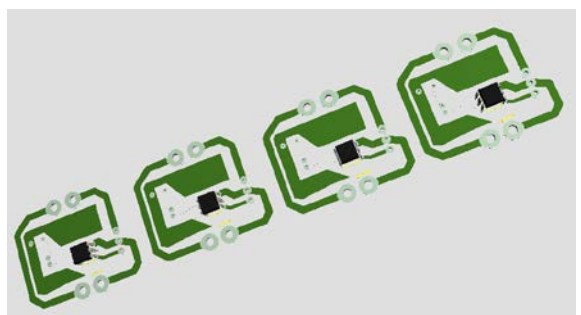

**Fig. 15. Imagen de la tarjeta electrónica (Modelo 3D)**

La tarjeta ya finalizada e implementada se muestra en la figura No. 16, con la cual se realizaron las pruebas del sistema de manera satisfactoria.

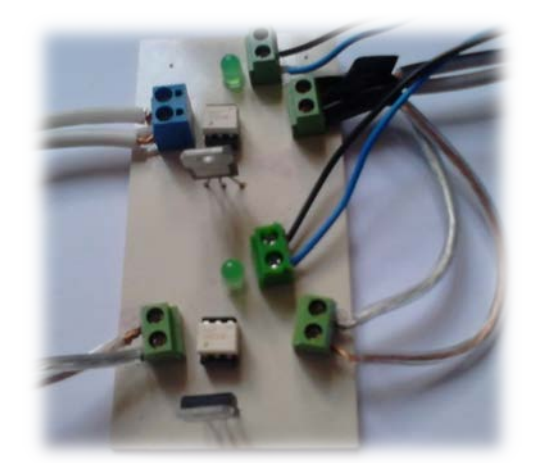

**Fig. 16. Imagen de la tarjeta electrónica (Implementada)**

La tarjeta IOIO se muestra en la Figura No. 17 donde en la parte derecha se ve conectado un adaptador Bluetooth 2.0 (MICRO MINI TINY USB BLUETOOTH 2.0) el cual nos permite la comunicación de manera inalámbrica.

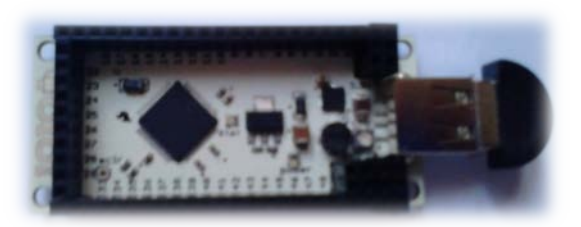

**Fig. 17. Tarjeta IOIO con el adaptador Bluetooth**

Implementaciones de interfaces electrónicas que se diseñaron anteriormente ya esto de manera física. Se probó en una habitación donde se puede mostrar el cambio de estado de la iluminación (Figura No. 18). Aquí no se puede mostrar la parte de la regulación de iluminación que también se implemento pero en la implementación final fue posible hacer y ver estas pruebas.

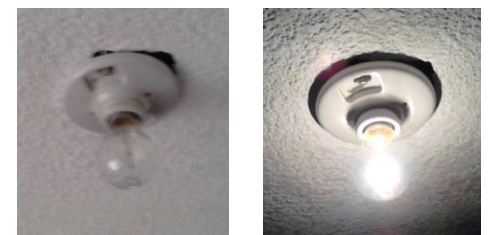

**Fig. 18. Control de iluminación de una habitación**

#### 4. Conclusiones

Se desarrolló una aplicación funcional junto con una interfaz física que permite la interacción con el entorno de una casa para, sin embargo su implantación puede ser en muchas otras áreas, dentro de lo propuesto se regulo la intensidad de una lámpara incadescente por medio de un Sliderbar el cual se probo satisfactoriamente, esto da a lugar un amplio campo de implementación que puede ser desde algo como un ventilador dentro de nuestra casa hasta infinidad de maquinaria dentro de una fabrica.

Este trabajo de pie a una gran variedad de implementaciones en el hogar o el trabajo y no sólo el control de iluminaciones cabe hacer hincapié que son herramientas de Hardware y Software libre las que se utilizaron en este proyecto.

#### 5. Trabajo Futuro

Implementar r otras tecnologías inalámbricas como WiFi o XBee, para tener otras opciones de conectividad, así como realizar revisión con algunos otros dispositivos a un nivel más detallado como lo sería el control de temperatura, o algún otro tipo de aparatos electrónicos, esto para dar mayor automatización del sistema domótico y tener un sinfín de utilidades en nuestros hogares.

#### Referencias

- [1] Simon Monk (2012), Making Android Accesories with IOIO. Estados Unidos de Norteamérica, O'Reilly.
- **[**2] Jesús Tomas (2012), El gran libro de Android. Primera Edición Barcelona, España, Ed. Marcombo.
- [3] Android http://www.android.com/ http://www.android.com/developers/
- [4] Casa Domo http://www.casadomo.com http://casadomo.com/noticiasDetalle.aspx?c=14 &m=21&idm=21&n2=20
- [5] Sparkfun http://www.sparkfun.com https://www.sparkfun.com/products/10748 http://www.sparkfun.com/tutorials/280 https://www.sparkfun.com/products/9949
- [6] IOIO https://github.com https://github.com/ytai/ioio/wiki https://github.com/ytai/ioio/wiki/Supported-Bluetooth-Dongles